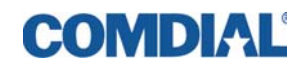

# **Corporate Office DX**

**Supervisor's User Guide**

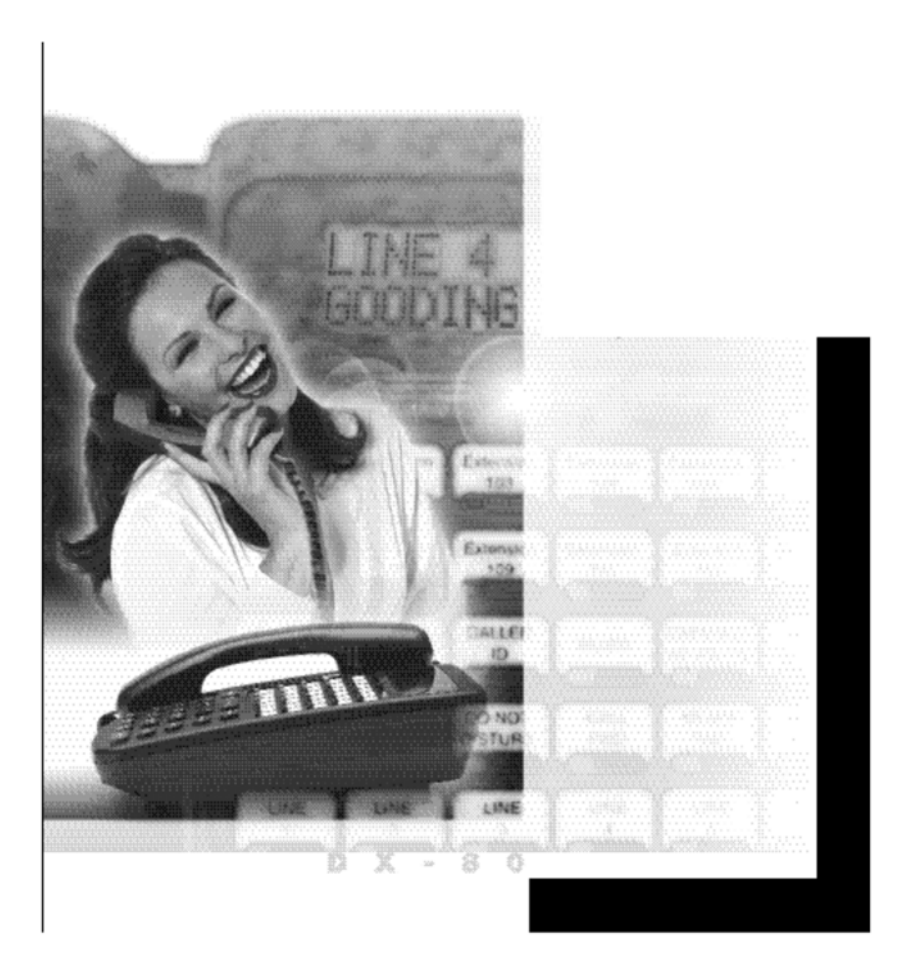

Comdial® strives to design the features in our communications systems to be fully interactive with one another. However, this is not always possible, as the combinations of accessories and features are too varied and extensive to insure total feature compatibility. Accordingly, some features identified in this publication will not operate if some other feature is activated. Comdial disclaims all liability relating to feature non-compatibility or associated in any way with problems which may be encountered by incompatible features. Notwithstanding anything contained in this publication to the contrary, Comdial makes no representation herein as to the compatibility of features.

GCA70-393 10/02 Printed in U.S.A.

## **[Table of Contents](#page-4-0)**

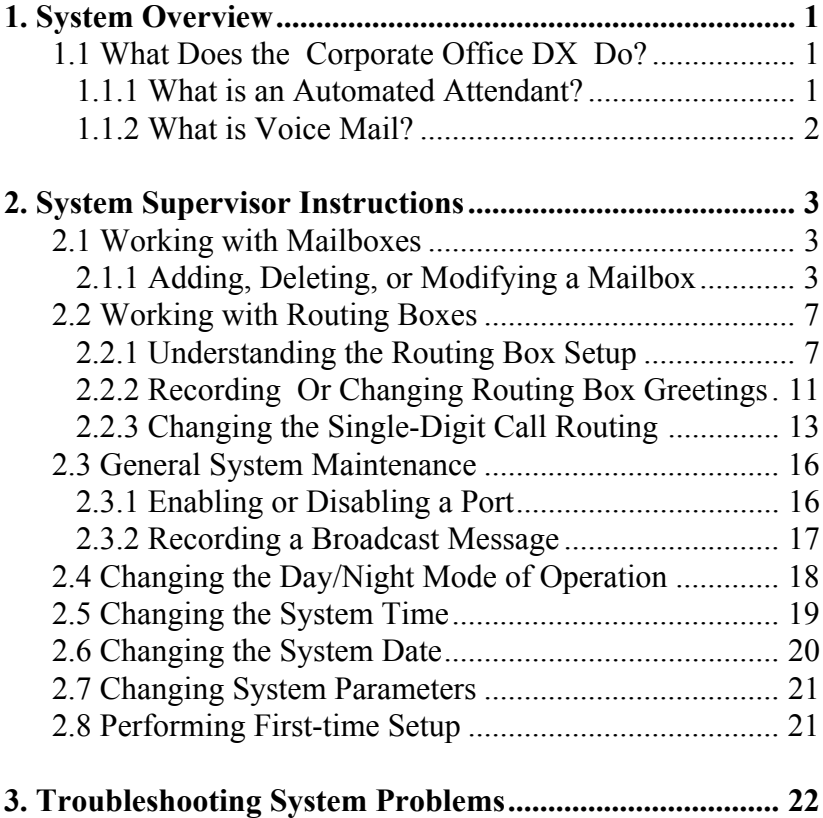

This page is intentionally blank

# <span id="page-4-0"></span>**1. SYSTEM OVERVIEW**

### <span id="page-4-1"></span>**1.1 What Does the Corporate Office DX Do?**

In its simplest form, the Corporate Office DX Voice Mail acts like a telephone receptionist. The system answers incoming calls and transfers them to the appropriate extension. If the called extension is not available (busy or no answer), the system offers to take a message or try an alternative extension.

Voice Mail functionality includes:

- Automated attendant features
- Voice mail features

These two functions work together to provide smooth call coverage for your application.

### <span id="page-4-2"></span>**1.1.1 WHAT IS AN AUTOMATED ATTENDANT?**

The Voice Mail automated attendant features perform the tasks of a live attendant. The following table illustrates how.

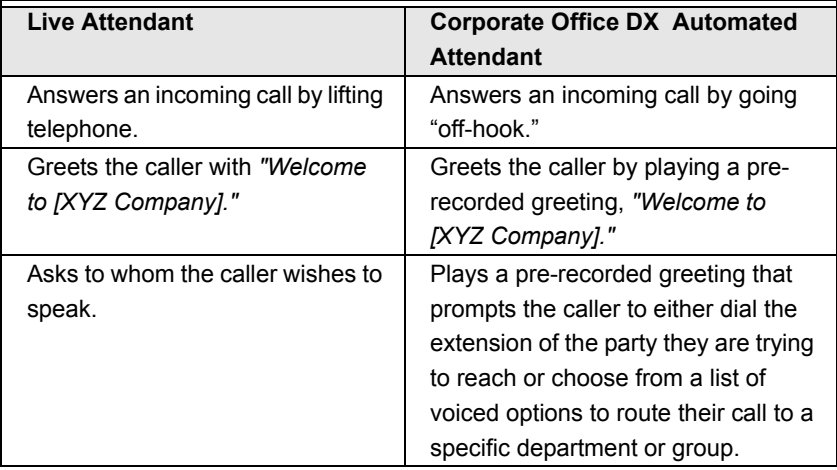

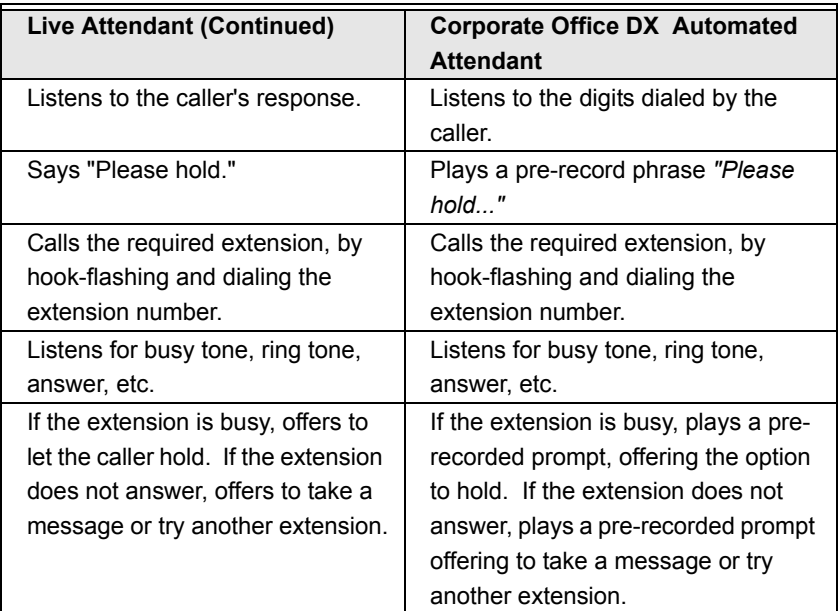

### <span id="page-5-0"></span>**1.1.2 WHAT IS VOICE MAIL?**

The term "voice mail" refers to systems that can record a voice message and treat it like a mail message. In a typical office environment, the live attendant takes a message from a caller and writes it down on a piece of paper. The attendant then places the slip in the recipient's in-box or "mailbox." The box owner then retrieves and reads the message placed in the box.

In contrast, the DX-80 Voice Mail records a message from a caller and places it in a voice mailbox. The mailbox owner can later retrieve the message by calling into the Voice Mail and listening to the recording.

# <span id="page-6-0"></span>**2. SYSTEM SUPERVISOR INSTRUCTIONS**

The procedures provided in this section indicate how a system supervisor can make changes to the system setup by calling into the system using a telephone.

### <span id="page-6-1"></span>**2.1 Working with Mailboxes**

### <span id="page-6-2"></span>**2.1.1 ADDING, DELETING, OR MODIFYING A MAILBOX**

1. From a telephone, call into voice mail and log into the **supervisor mailbox 70**. The system responds with the Main menu:

*"To listen to your messages press 1. To send a message press 2. To change your options press 3."*

2. To access the Supervisor menu, **press 6** (this option is not voiced). The system responds with the Supervisor menu options:

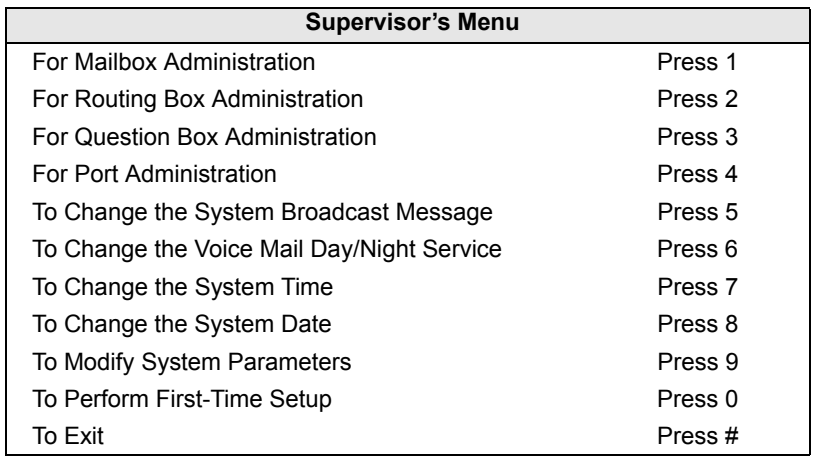

- 3. From the Supervisors menu, **press 1** for Mailbox Administration.
- 4. When prompted, **enter the number of the mailbox** you want to add, modify, or delete. The system repeats the number back to you.
- 5. When prompted, **press 1** to confirm the number you entered or press # if the number you entered was incorrect. Once you press 1 to confirm, the system responds with the Mailbox menu options:

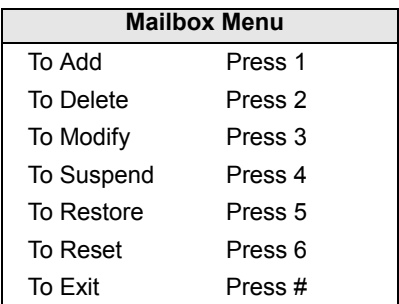

6. To add a new the mailbox to the system, **press 1.** The system adds the new mailbox to the mailbox database. All default settings in the mailbox are set to the default parameters settings specified in prototype mailbox 9994. The default password for the mailbox is the same as the mailbox number.

To delete the mailbox from the system, **press 2**. The system deletes the mailbox from the mailbox database.

To modify the mailbox on the system, **press 3**. The system responds with the Options menu:

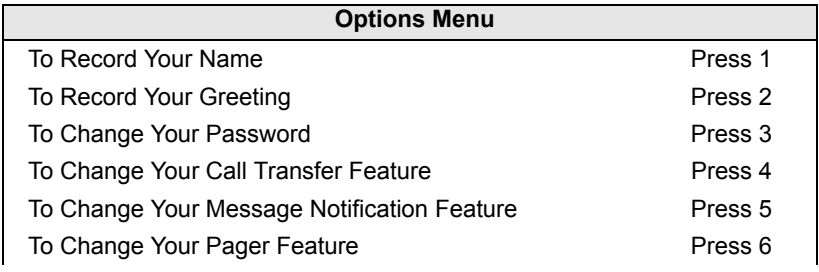

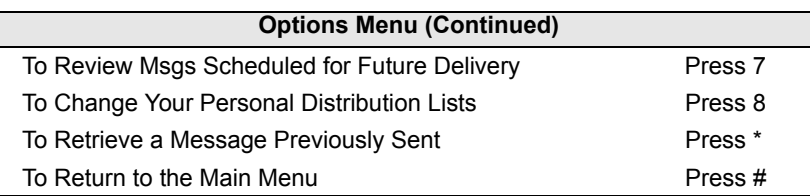

- 7. To record the mailbox owner's name, **press 1**. (Note that each mailbox owner can also log into the mailbox and complete this task—this does not need to be performed by a system supervisor.)
- 8. Once you record the name, the system replys with the following prompts:

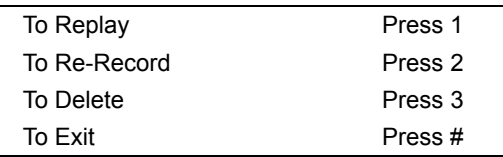

Follow the prompts to complete the procedure.

- 9. To record a personal greeting for the mailbox, **press 2**. You can record up to 10 personal greetings for the mailbox (0 through 9). (Note that each mailbox owner can also log into the mailbox and complete this task—this does not need to be performed by a system supervisor.)
- 10. Once you record a greeting, the system replys with the following prompts:

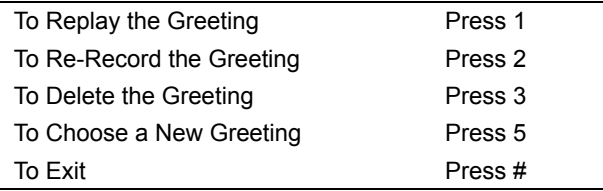

Follow the prompts to complete the procedure.

11. To change the mailbox password, **press 3**. Note that to change the password, you must first enter the current password when prompted by the system. By default, the mailbox password is the same as the mailbox number. (Also note that each mailbox owner can log into the mailbox and complete this task—this does not need to be performed by a system supervisor.)

Once you enter a new mailbox password and confirm the entry as prompted, the system responds with a prompt informing you that the new password will be in effect the next time the mailbox is accessed.

- 12. To change the call transfer feature, **press 4**. (Note that each mailbox owner can also log into the mailbox and complete this task—this does not need to be performed by a system supervisor.)
- 13. The system responds with a prompt identifying the current call transfer set up, then announces the call transfer options:

```
Press 1 if you would like to change the number
Press * to turn this feature on or off, or
Press # if you are satisfied
```
Follow the prompts to complete the procedure.

- 14. To change the message notification feature, **press 5.** (Note that each mailbox owner can also log into the mailbox and complete this task—this does not need to be performed by a system supervisor.)
- 15. The system responds with a prompt identifying the current message notification setup, then announces the notification options:

```
Press 1 if you would like to change the number
Press * to turn this feature on or off, or
Press # if you are satisfied
```
Follow the prompts to complete the procedure.

- 16. To change the pager feature, **press 6**. (Note that each mailbox owner can also log into the mailbox and complete this task this does not need to be performed by a system supervisor.)
- 17. The system responds with a prompt identifying the current pager set up, then announces the paging options:

Press 1 if you would like to change the number Press \* to turn this feature on or off, or Press # if you are satisfied

Follow the prompts to complete the procedure.

- 18. To review messages scheduled for future delivery, **press 7**. (Note that each mailbox owner can also log into the mailbox and complete this task—this does not need to be performed by a system supervisor.)
- 19. The system responds with a prompt identifying any message scheduled for future delivery, then announces the options:

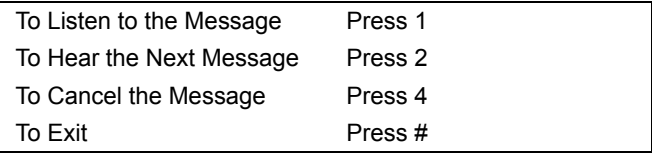

Follow the prompts to complete the procedure.

## <span id="page-10-0"></span>**2.2 Working with Routing Boxes**

### <span id="page-10-1"></span>**2.2.1 UNDERSTANDING THE ROUTING BOX SETUP**

The Voice Mail is pre-configured with 3 Routing boxes to process calls. Routing box 800 answers calls during office open business hours (specified as "day service" hours during set up), box 801 answers calls after day service hours, and box 821 routes calls after they have already passed through box 800 or 801.

During set up, the following greetings were recorded in Routing boxes 800, 801, and 821:

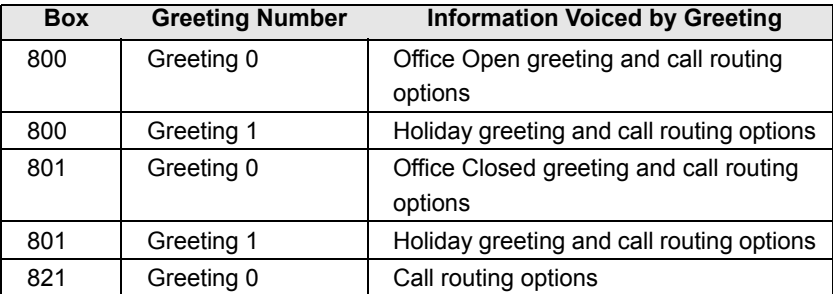

Typically, companies offer more extensive call routing options to callers during open hours than during closed hours. Often, singledigit call routing (for example, *"…Press 2 for Sales…"*) is not offered during office closed hours, therefore the prompts and call routing options differ between box 800 and 801.

To accommodate the fact that a holiday lasts a full 24 hours, and thus holiday calls are answered by both box 800 and 801 throughout those 24 hours, a holiday greeting is provided in both box 800 and 801.

#### **Box 800, Greeting 0 Example:**

"Welco*me to [Company]. If you know the extension number of the person to whom you want to speak, dial it now. For a directory, press star. Or press zero for the op*erator."

> **Note:** If the system is set up to provide callers singledigit call routing options (*"*…*Press 2 for Sales…"),* those options are also voiced to callers during this greeting.

#### **Box 800, Greeting 1 Example:**

*"[Company] is closed today for the holiday. To leave a message for a specific individual, dial the party's extension now. For a directory, press star. If you would like to leave your message with the operator, press zero now."*

#### **Box 801, Greeting 0 Example:**

*"[Company] is presently closed. To leave a message for a specific*  individual, dial the party's extension now. For a directory, press star. *If you would like to leave your message with the operator, press zero now."*

#### **Box 801, Greeting 1 Example:**

*"[Company] is closed today for the holiday. To leave a message for a specific individual, dial the party's extension now. For a directory, press star. If you would like to leave your message with the operator, press zero now."*

#### **Box 821, Greeting 0 Example:**

*"If you know the extension number of the person to whom you want to speak, dial it now. For a directory, press star. Or press zero for the operator."*

*Note: If the system is set up to provide callers single-digit call routing options ("…Press 2 for Sales…"), those options are also voiced to callers during this greeting.*

#### **Other Greetings**

Up to 10 different greetings can be recorded and stored in each Routing box. Procedures for recording additional greetings and changing the currently active greeting in each box are provided later in this section. The chart below is provided for you to note any additional greetings set up on the system:

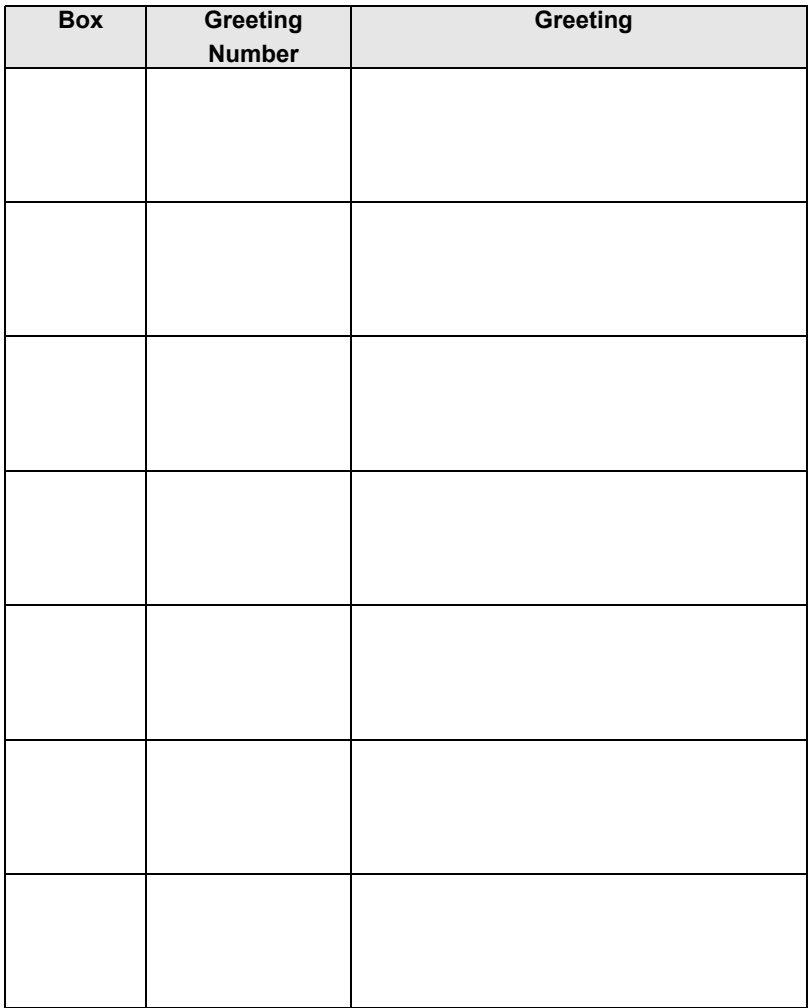

### <span id="page-14-0"></span>**2.2.2 RECORDING OR CHANGING ROUTING BOX GREETINGS**

1. From a telephone, call into voice mail and log into the **supervisor mailbox 70**. The system announces the Main menu:

*"To listen to your messages press 1. To send a message press 2. To change your options press 3."*

2. **Press 3** to change options. The system announces the Options menu:

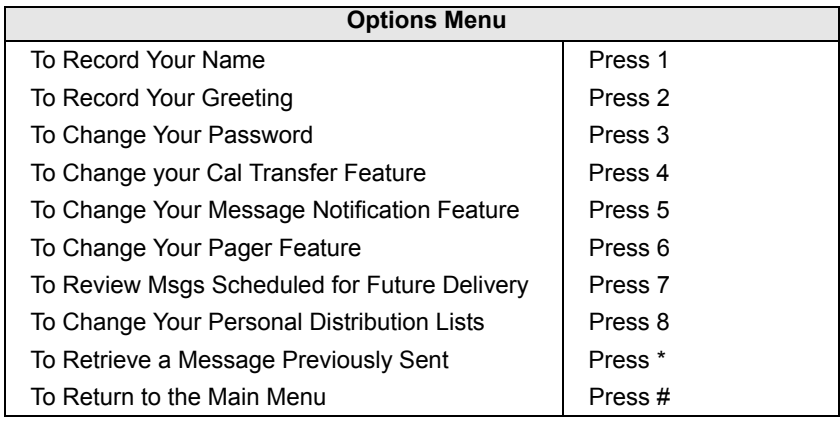

3. From the Options menu, **press 2**.

4. When prompted, **enter the number of the Routing box** whose greeting you want to change. (Note that to change a Routing box greeting, you must be logged into the mailbox that is the designated owner of the Routing box, as specified on the Routing box's setup screen. By default, Supervisor mailbox 70 is the owner of Routing boxes 800, 801, and 821.)

5. When prompted, **press 1** to confirm the number you entered or press # if the number you entered was incorrect. Once you press 1 to confirm, the system announces the following options, which relate to the currently active greeting:

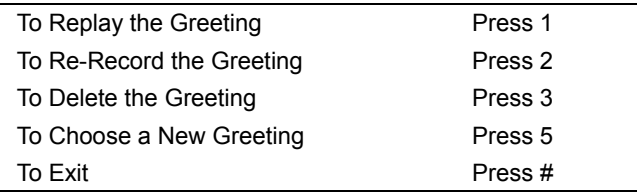

6. If you intend to re-record the greeting, first press 1 to replay it. By replaying the greeting you can 1) ensure you are rerecording the greeting you intended to modify, and 2) note all the call routing options that are currently provided in the greeting so you can restate the appropriate call routing options in the new greeting you record (for example, *"…Press 2 for Sales…"*). Note that you can modify the single-digit call routing options by following the procedure pro-

vided later in this section.

- 7. To re-record the greeting, **press 2**. The system prompts you to enter the number of the greeting you want to re-record. Enter the greeting number (0 through 9). Then, follow the prompts to complete the procedure.
- 8. To choose a new greeting to play as the currently active greeting, **press 5**. The system prompts you to enter the number of the greeting you would like to activate or to press star for the currently active greeting. If you press \*, the system responds with the currently active greeting number and greeting, then repeats the options:

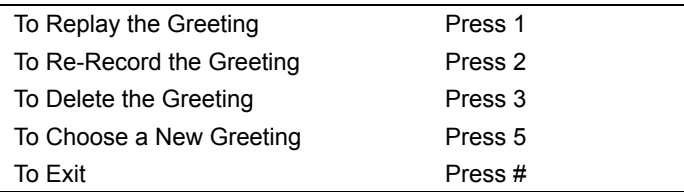

9. Once you press 5 and enter a new greeting number, the system responds with a confirmation prompt stating the greeting number and voicing the now-active greeting.

### <span id="page-16-0"></span>**2.2.3 CHANGING THE SINGLE-DIGIT CALL ROUTING**

The Voice Mail can be set up to voice greetings to callers that include single-digit call routing options, such as, *"Press 2 for Sales…"* On a system set up this way, a call is transferred to a certain mailbox when the caller presses 2 during or after the greeting. You can control the digit(s) callers can dial and the route their calls will subsequently take using the following procedure.

Note that if you use the following procedure to change the singledigit call routing set up, you must update the Routing box greeting to relay new instructions to the caller. Use the procedure in **section 3.2.2** to update the greeting as necessary.

1. From a telephone, call into voice mail and log into the **supervisor mailbox 70.** The system responds with the Main menu:

*"To listen to your messages press 1. To send a message press 2. To change your options press 3."*

2. To access the Supervisor menu, **press 6** (this option is not voiced). The system responds with the Supervisor menu options:

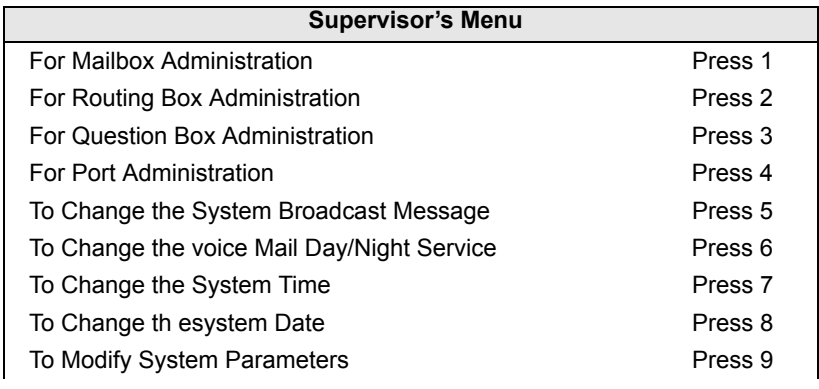

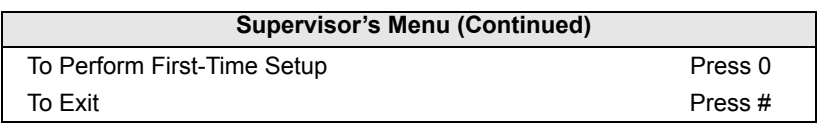

- 3. From the Supervisors menu, **press 2** for Routing box Administration.
- 4. When prompted, **enter the number of the Routing box** with which you want to work.
- 5. When prompted, **press 1** to confirm the number you entered or press # if the number you entered was incorrect. Once you press 1 to confirm, the system responds with the Routing Box administration menu options:

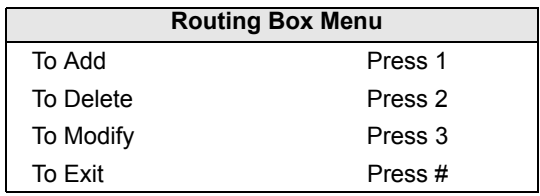

6. To make modifications to the Routing box, **press 3**. The system responds with the modification options:

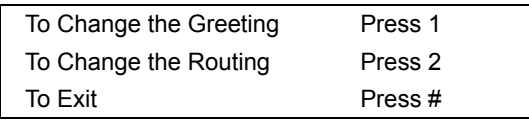

- 7. To change the routing structure, **press 2**. The system responds with the prompt, *"For digits zero through nine, please enter the digit, or press \* for special routing options."*
- 8. **Press the digit** for which you want to modify the call routing. The system responds with a prompt identifying the current call routing set up for the digit.
- 9. When prompted, **press 1** to change the routing for the digit. Then, when prompted, enter the number of the box to which you now want callers who press the digit to route. The system responds with a prompt stating the new call routing structure.

Note that you can make special call routing refinements by pressing \* in step 8 above. The system responds with the following special routing options:

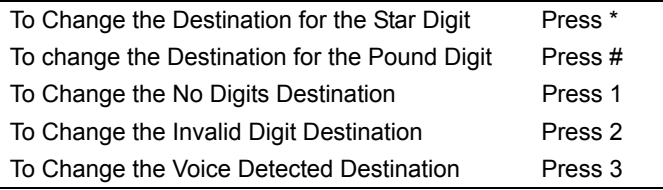

Once you access this menu, be advised that you must not press  $#$  to exit it, since the # key invokes a change to the destination for the pound key. If you want to return to the previous menu, simply make no entry when you hear the special routing options prompt.

### <span id="page-19-0"></span>**2.3 General System Maintenance**

### <span id="page-19-1"></span>**2.3.1 ENABLING OR DISABLING A PORT**

1. From a telephone, call into voice mail and log into the **supervisor mailbox 70.** The system responds with the Main menu:

*"To listen to your messages press 1. To send a message press 2. To change your options press 3."*

2. To access the Supervisor menu, **press 6** (this option is not voiced). The system announces the Supervisor menu options:

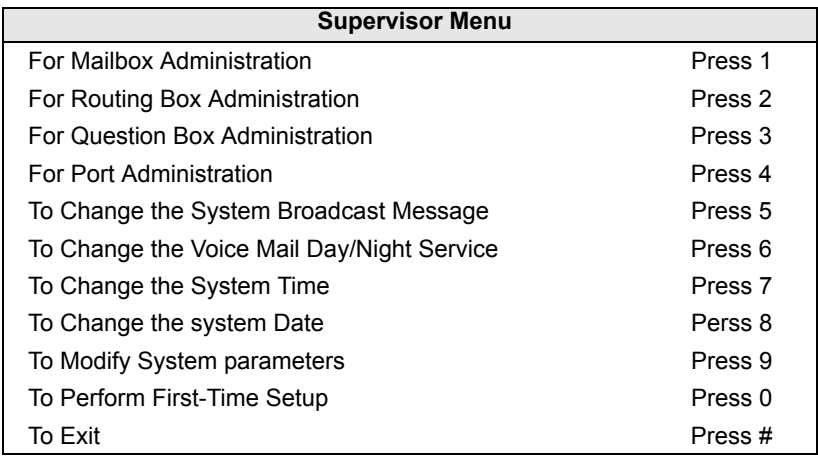

- 3. From the Supervisors menu, **press 4** for Port Administration.
- 4. When prompted, enter the **number of the line** with which you want to work.
- 5. When prompted, **press 1** to confirm the number you entered or press # if the number you entered was incorrect. Once you press 1 to confirm, the system responds with the port administration options:

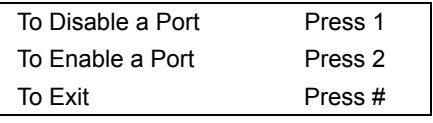

- 6. To shut down a port, **press 1** to disable it. If you disable a port, all calls using that port are immediately terminated.
- 7. To enable a port that is currently shut down, **press 2**.

### <span id="page-20-0"></span>**2.3.2 RECORDING A BROADCAST MESSAGE**

A broadcast message is automatically sent to every mailbox on the system. The message is played to the mailbox owners the first time they log into their mailbox following the recording of the broadcast message. A broadcast message does not activate any message waiting lights or indicators on subscriber telephones and does not add to the message count of new or old messages in subscriber mailboxes.

1. From a telephone, call into voice mail and log into the **supervisor mailbox 70.** The system responds with the Main menu:

*"To listen to your messages press 1. To send a message press 2. To change your options press 3."*

2. To access the Supervisor menu, **press 6** (this option is not announced as an option). The system announces the Supervisor menu options:

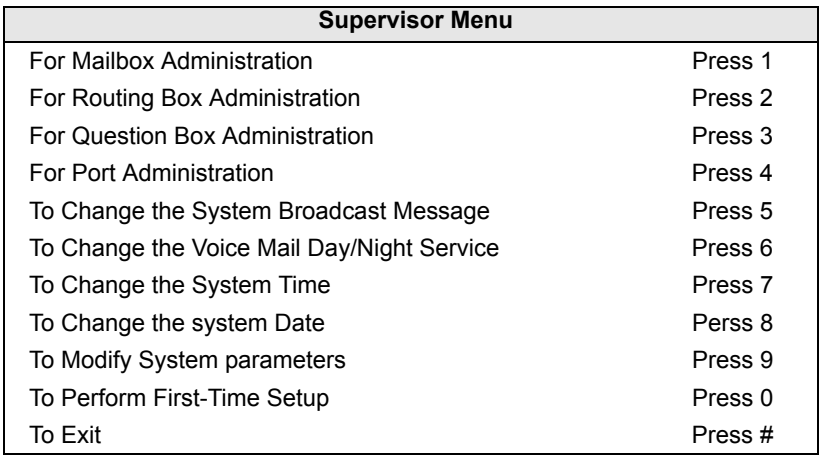

3. From the Supervisors menu, **press 5** for System Broadcast Message. The system announces the following options:

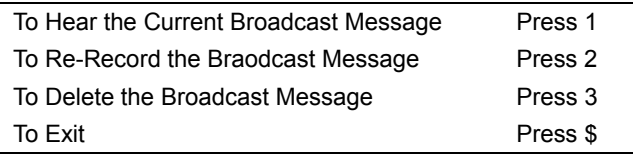

4. To record a broadcast message, **press 2**. Follow the prompts to complete the procedure.

### <span id="page-21-0"></span>**2.4 Changing the Day/Night Mode of Operation**

1. From a telephone, call into voice mail and log into the **supervisor mailbox 70.** The system responds with the Main menu:

*"To listen to your messages press 1. To send a message press 2. To change your options press 3."*

2. To access the Supervisor menu, **press 6** (this option is not voiced). The system announces the Supervisor menu options:

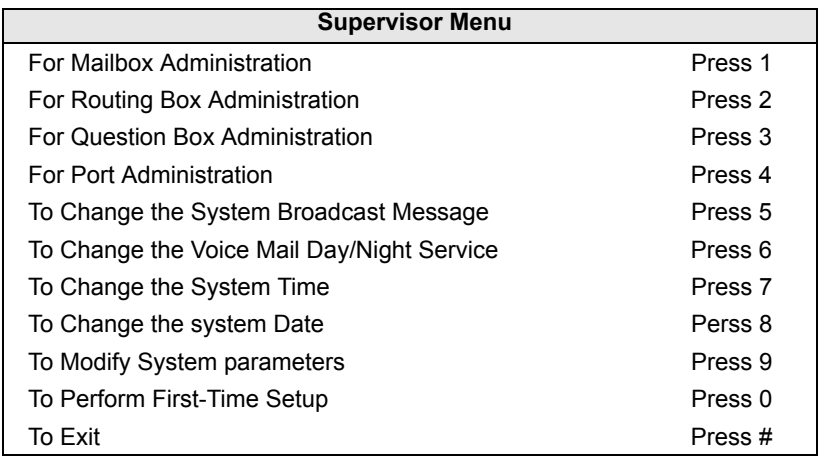

3. From the Supervisors menu, **press 6** to change the Voice Mail Day/Night Service Mode.

- 4. The system responds with "*The Voice Mail System is currently in ..........."* (either day, night, or holiday service mode, depending on which is currently active).
- 5. The options presented are:

To Change the Voice Mail System To:

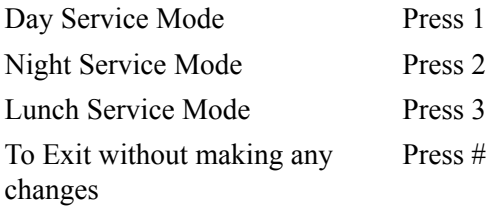

## <span id="page-22-0"></span>**2.5 Changing the System Time**

1. From a telephone, call into voice mail and log into the **supervisor mailbox 70.** The system responds with the Main menu:

*"To listen to your messages press 1. To send a message press 2. To change your options press 3."*

2. To access the Supervisor menu, **press 6** (this option is not voiced). The system announces the Supervisor menu options:

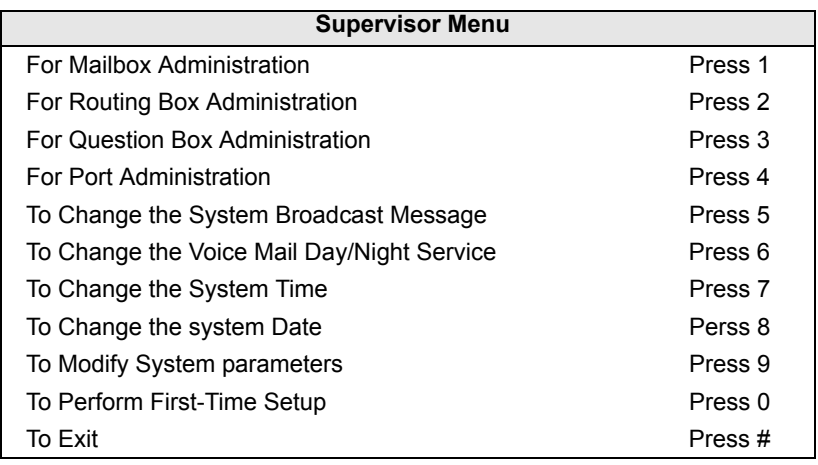

- 3. From the Supervisors menu, **press 7** to access Changing the System Time.
- 4. The system responds with "*The current time is.......*.( HH:MM AM/PM). " *If you would like to change this, press 1, otherwise, press #"* If you press 1, you will be further prompted to enter the new time.
- 5. "*Please enter the hour*." Enter the hour from the keypad (1-12)
- 6. "*Please enter the minutes*". Enter the minutes from the keypad  $(1-59)$ .
- *7. For AM, press 1. For PM, press 2.*
- 8. The system responds with the new time.

## <span id="page-23-0"></span>**2.6 Changing the System Date**

1. From a telephone, call into voice mail and log into the **supervisor mailbox 70.** The system responds with the Main menu:

*"To listen to your messages press 1. To send a message press 2. To change your options press 3."*

2. To access the Supervisor menu, **press 6** (this option is not voiced). The system announces the Supervisor menu options:

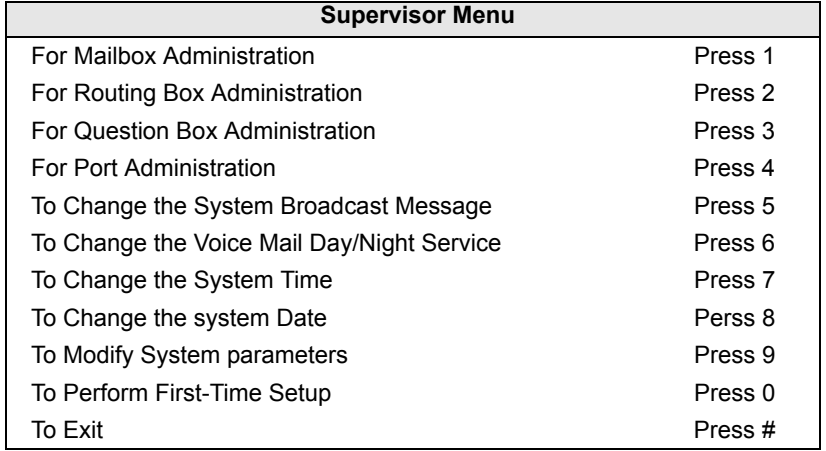

- 3. From the Supervisors menu, **press 8** for Changing the System Date.
- 4. The system responds with "*The current date is.......*.( month, day, year). " *If you would like to change this, press 1, otherwise, press #"* If you press 1, you will be further prompted to enter the new date.
- 5. "*Please enter the year*." Enter the year from the keypad (ie 02 or 2002 for the year 2002.)
- 6. "*Please enter the month*". Enter the number of the current month from the keypad (1-12).
- *7. "Please enter the day".* Enter the number of the current day from the keypad (1-31).
- 8. The system responds with the new date.

## <span id="page-24-0"></span>**2.7 Changing System Parameters**

This menu is password protected and is not available as a supervisor function.

## <span id="page-24-1"></span>**2.8 Performing First-time Setup**

This menu is password protected and is not available as a supervisor function.

# <span id="page-25-0"></span>**3. TROUBLESHOOTING SYSTEM PROBLEMS**

Follow these guidelines to effectively report problems you may encounter:

#### **Gather as much detail concerning the situation as possible:**

- Time and date the problem occurred.
- Box and extension number(s) affected.
- Action immediately preceding problem.
- Action taken since problem occurred.

#### **Attempt to duplicate the problem:**

- Note the actions taken that apparently invoke the problem.
- Recall any recently made system set up changes that may be contributing to or causing the problem.
- Attempt to duplicate the problem. If you cannot duplicate the problem, it may be have been attributed to user error.

This manual has been developed by Comdial Corporation (the "Company") and is intended for the use of its customers and service personnel. The information in this manual is subject to change without notice. While every effort has been made to eliminate errors, the Company disclaims liability for any difficulties arising from the interpretation of the information contained herein.

The information contained herein does not purport to cover all details or variations in equipment or to provide for every possible contingency to be met in connection with installation, operation, or maintenance. Should further information be desired, or should particular problems arise which are not covered sufficiently for the purchaser's purposes, contact Comdial, Inside Sales Department, Sarasota, Florida 34232.

GCA70-393 10/02 Printed in U.S.A.

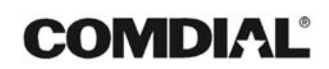